# **How to Contact the NFHS Network**

### **Technical or Broadcast Issues**

For technical issues with Pixellots or problems with a broadcast, contact the **NFHS Network Operations Team**.

- 1. Go to **[help.nfhsnetwork.com](http://help.nfhsnetwork.com/)** (Console Mobile)
- 2. Log in with your Console credentials and click the **GET HELP** button
- 3. If unsure of login info, click "Forgot Password" and enter your work email

#### **Using the GET HELP button in Console Mobile = faster support than**

#### **sending an email or text message.**

*Why? Requests sent with the "GET HELP" button are automatically routed to the correct support group and can be processed much faster by our agents.*

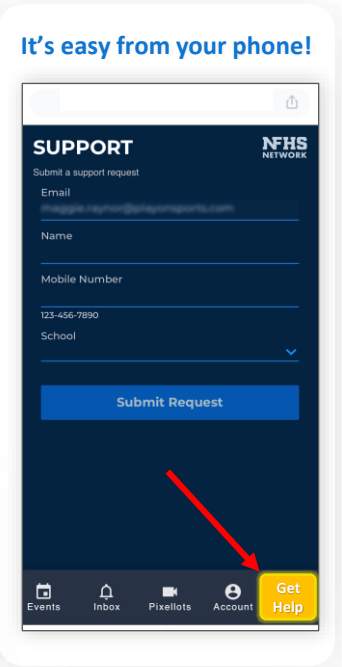

## **Non-Technical Issues**

For non-technical questions, Schools should contact their **Account Manager** (AM) via their assigned Color Team email address or text.

*Don't know your AM's color team?* Email [accounts@nfhsnetwork.com](mailto:accounts@nfhsnetwork.com) for help. Contact your AM for questions about:

- **Console** ("back-end system")
	- **Scheduling** games/practices
	- **Accessing game film** after events/practices
- Tutorials and **support articles**
- Training new users (**Webinars**)
- Editing your **NFHS Network school page**

### **Subscriber Issues**

**NFHS Network subscribers (viewers)** who are having trouble watching a broadcast or need assistance with their accounts should contact **Subscriber Customer Service**.

### **[customerservice@nfhsnetwork.com](mailto:customerservice@nfhsnetwork.com)**

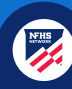